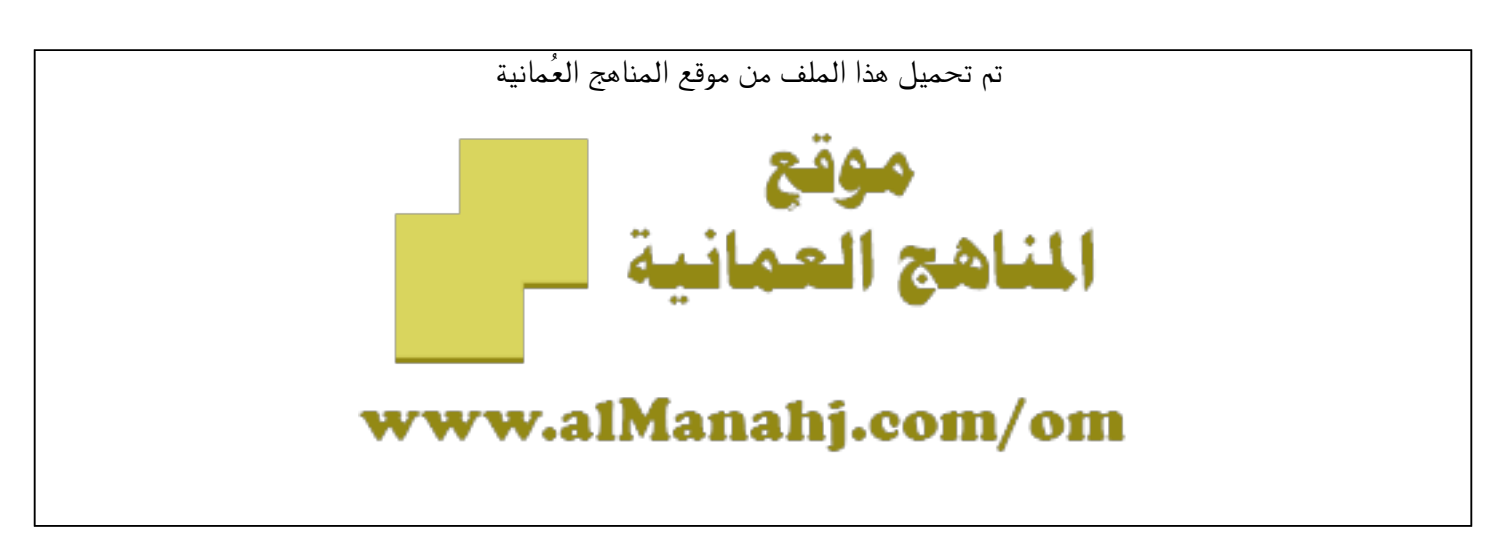

[\\*للحصول على أوراق عمل لجميع الصفوف وجميع المواد اضغط هنا](https://almanahj.com/om) 

<https://almanahj.com/om>

[\\* للحصول على أوراق عمل لجميع مواد الصف السادس اضغط هنا](https://almanahj.com/om/6) 

<https://almanahj.com/om/6>

[\\* للحصول على جميع أوراق الصف السادس في مادة حاسوب ولجميع الفصول, اضغط هنا](https://almanahj.com/om/6computer) 

<https://almanahj.com/om/6computer>

[\\* للحصول على أوراق عمل لجميع مواد الصف السادس في مادة حاسوب الخاصة بـ الفصل الأول اضغط هنا](https://almanahj.com/om/6computer1) 

<https://almanahj.com/om/6computer1>

[\\* لتحميل كتب جميع المواد في جميع الفصول للـ الصف السادس اضغط هنا](https://almanahj.com/om/grade6) 

<https://almanahj.com/om/grade6>

 [للتحدث إلى بوت على تلغرام: اضغط هنا](https://t.me/omcourse_bot) 

 [https://t.me/omcourse\\_bot](https://t.me/omcourse_bot) 

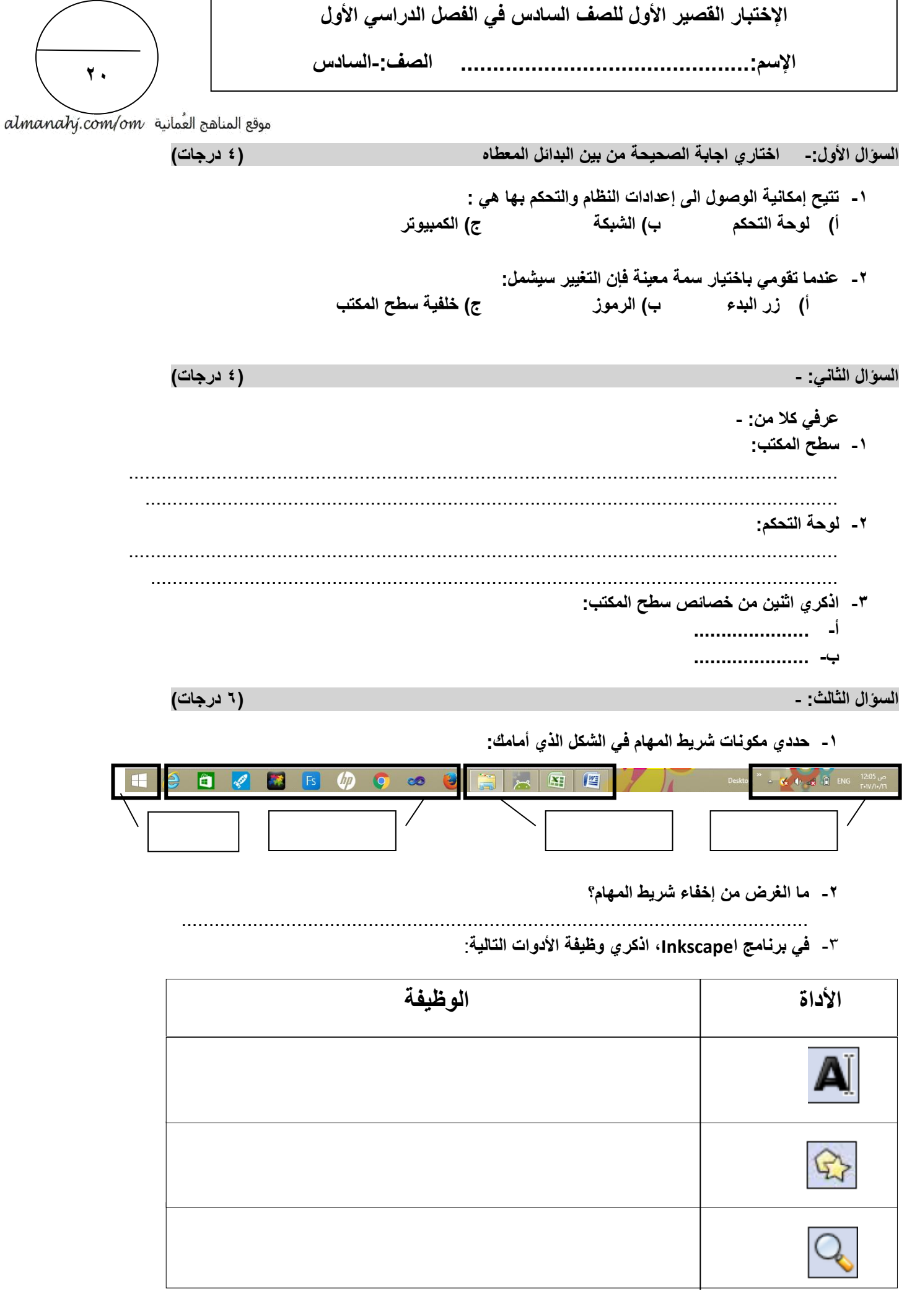

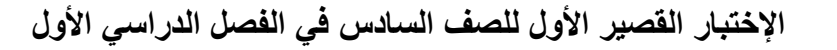

**<sup>20</sup> اإلسم.............................................: الصف-:السادس**

almanahj.com/om موقع المناهج العُمانية

**السؤال الرابع: - 6) درجات(**

**تعاني ريم من ضعف في النظر مستعينة بالقائمة الظاهرة أمامك أجيبي على ما يلي** View k **وساعديها في: -**  Sort by  $\ddot{\phantom{1}}$ Refresh **1- تغيير حجم رموز سطح المكتب لتصبح أكبر بذكر الخطوات ؟** Paste Paste shortcut ...خصائص الرسوم (Jetni **2- ما التغيير الذي يحدثه األمر التالي على رموز سطح المكتب** خيارات الرسوم (Delni **Sort by --> name** NVIDIA Control Panel New Screen resolution **3- حددي من القائمة الظاهرة أمامك األمر المتعلق بتغيير سمات**  Personalise **وخصائص سطح المكتب كالخلفية ولون النوافذ ؟**